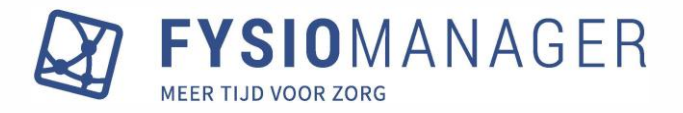

# **Fysiomanager update**

**september 2023**

In deze update is het volgende aangepast:

- Rood icoon en melding bij behandeltraject bij onjuiste combinatie intake en DT / Verwijzing
- Directe toegang verandert automatisch naar Verwijzing in traject bij chronische indicatie
- Wachtlijst per praktijk te filteren
- Google Maps wordt geopend bij klikken op icoon bij adres patiënt
- Eindtijd van afspraak / notitie wordt automatisch aangepast bij tijdswijziging
- Kleur in te stellen voor resource
- Zorgvergoeding accountbeheer wijziging
- Factuurnummer wordt vermeld in behandelmoment en in behandel- / contactoverzicht
- Nieuwe functies bij rechtenbeheer
- Tekst per praktijk in te voeren voor correspondentie
- Kolom Resource toegevoegd aan FysioStats exports
- Dubbel plannen eigen basistarieven kan melding geven
- Declaratie zorgverzekeraars per praktijk-AGB hersteld

# **Rood icoon en melding bij behandeltraject bij onjuiste combinatie intake en DT / Verwijzing**

Fysiomanager kiest normaliter automatisch het juiste tabblad (Directe toegang of Verwijzing) op basis van de ingeplande intake (bijvoorbeeld 1864 of 1870). Wanneer echter het tabblad gewijzigd wordt van bijvoorbeeld Verwijzing naar Directe toegang in het behandeltraject, dan wordt daar vanaf deze update een melding van gegeven bij het opslaan (en sluiten) als de eerste prestatie niet overeenkomt met deze keuze.

ste behandeling van dit traject is een directe toegang behandeling, dit traject is verwijzing. Pas het traject aan naar directe toegang of de eerste behandeling naar een

Naast deze melding wordt ook het icoon van het behandeltraject rood in de (detailweergave van de) agenda wanneer een onjuiste combinatie van intake en tabblad in het behandeltraject staat ingesteld.

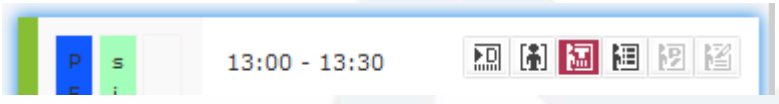

# **Directe toegang verandert automatisch naar Verwijzing in traject bij chronische indicatie**

In het verlengde van bovenstaand punt, hebben we ook ingebouwd dat als er in het tabblad Directe toegang een chronische indicatie wordt ingevoerd, het tabblad automatisch verandert van Directe toegang naar Verwijzing. Hier wordt ook een (pop-up) melding bij gegeven, zodat het duidelijk is dat deze verandering doorgevoerd wordt.

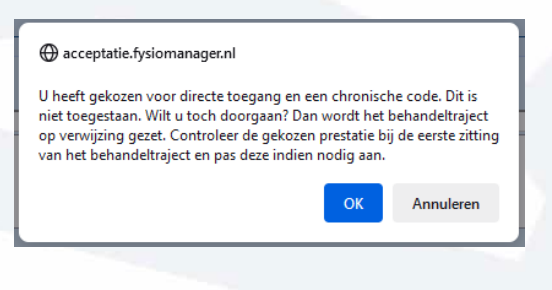

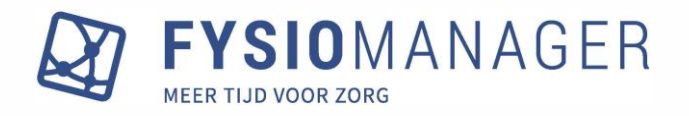

# **Wachtlijst per praktijk te filteren**

#### Toevoegen aan wachtlijst

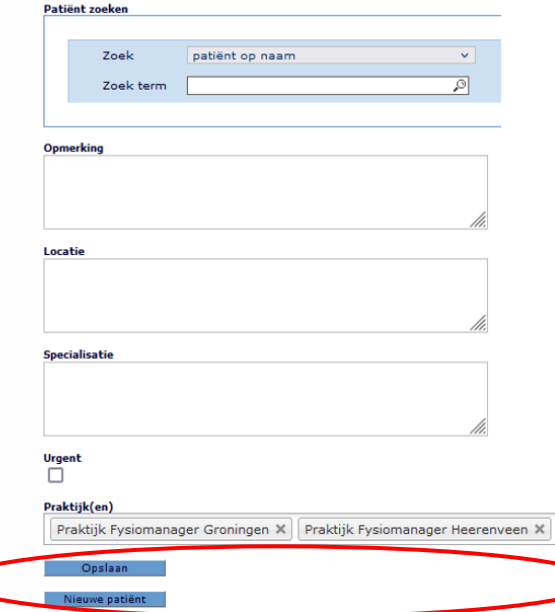

In de wachtlijst is een functie ingebouwd, waarbij bij het plaatsen van een patiënt één of meerdere praktijk gekoppeld kunnen worden waarop vervolgens ook gefilterd kan worden. Bij het toevoegen van een patiënt aan de wachtlijst kan onderin het scherm een praktijk geselecteerd worden.

Wanneer er op "*Opslaan*" geklikt is en de patiënt staat op de wachtlijst, dan kan er bovenaan de wachtlijst gefilterd worden op praktijk.

# **Wachtlijst**

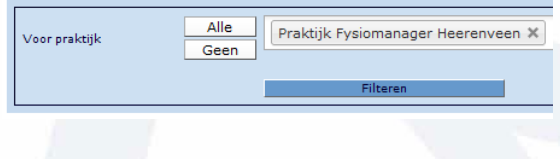

# **Google Maps wordt geopend bij klikken op icoon bij adres patiënt**

Bij het adres van een patiënt in de patiëntkaart is een icoon geplaatst waarmee – door op het icoon te klikken – Google Maps geopend kan worden. Dit kan bijvoorbeeld handig zijn wanneer een patiënt aan huis behandeld wordt om de snelste route te bepalen.

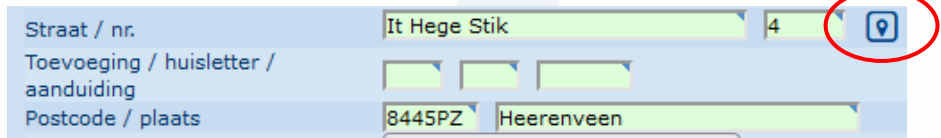

# **Eindtijd van afspraak / notitie wordt automatisch aangepast bij tijdswijziging**

Bij notities die in de agenda gepland stonden en die gewijzigd werden qua starttijd, werd de eindtijd niet automatisch aangepast.

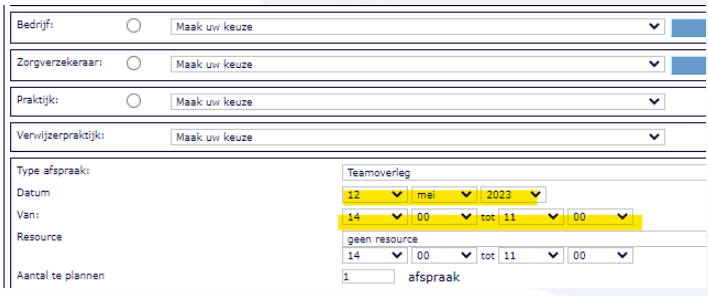

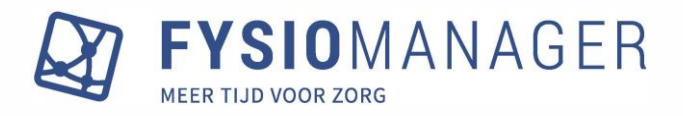

We hebben ervoor gezorgd dat de eindtijd wel aangepast wordt op basis van de tijdsduur die ingesteld kan worden via Hoofdmenu – Modules – Agenda. Onderin het scherm staat onderstaande instelling, waar de standaard duur van 'afspraken' ingesteld kan worden.

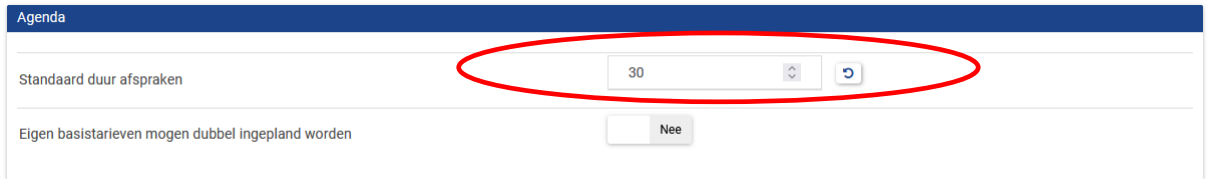

# **Kleur in te stellen voor resource**

Bij Hoofdmenu – Resources – Resource beheer is het mogelijk gemaakt om een kleur in te stellen bij een resource.

# **Resource maken**

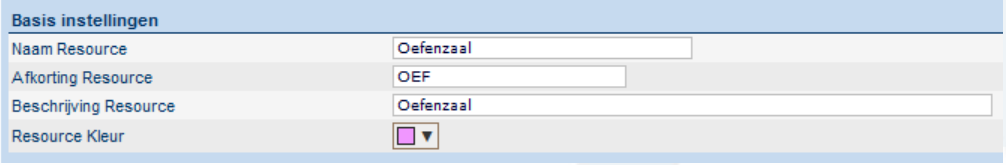

Wanneer er in de agenda, bij het plannen van een behandeling, een resource wordt gekoppeld dan is bij de afkorting van de resource in de (detailweergave van de) agenda ook een kleur zichtbaar.

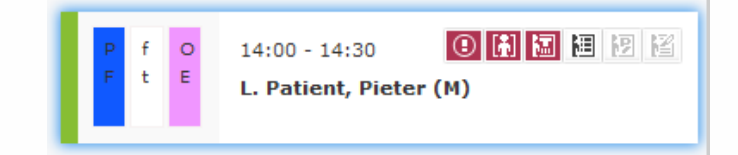

#### **Zorgvergoeding accountbeheer wijziging**

Zoals al te lezen was in de toeterberichten in Fysiomanager, is er in deze update een wijziging doorgevoerd v.w.b. de koppeling tussen Zorgvergoeding (fysiovergoeding en ergovergoeding) en Fysiomanager.

Op uitdrukkelijk verzoek van Zorgvergoeding is een controle op de geldigheid van de Zorgvergoedinglicentie gemaakt. Zorgvergoeding vereist volgens haar licentievoorwaarden per praktijk-AGB een aparte licentie en dus ook een aparte gebruikersnaam/wachtwoord combinatie. Indien er in het Fysiomanager pakket met meerdere praktijk-AGB codes wordt gewerkt, dien je het aantal Zorgvergoeding-licenties te controleren en eventueel aan te passen. Er zal dus een licentie moeten zijn per praktijk AGB-code. Voor verdere vragen over de Zorgvergoeding-licenties kun je rechtstreeks contact met Zorgvergoeding opnemen.

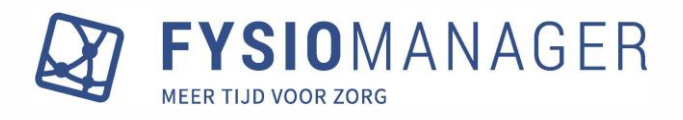

Via Hoofdmenu – Modules – Zorgvergoeding kan er per praktijk-AGB-code een inlog worden ingevuld. De AGB codes worden door Fysiomanager opgehaald uit de praktijkkaarten. Door op de AGB code in onderstaand scherm te klikken, kan teruggevonden worden bij welke praktijk(en) deze code staat. DE combinatie gebruikersnaam en wachtwoord moet per praktijk-AGB-code verschillen

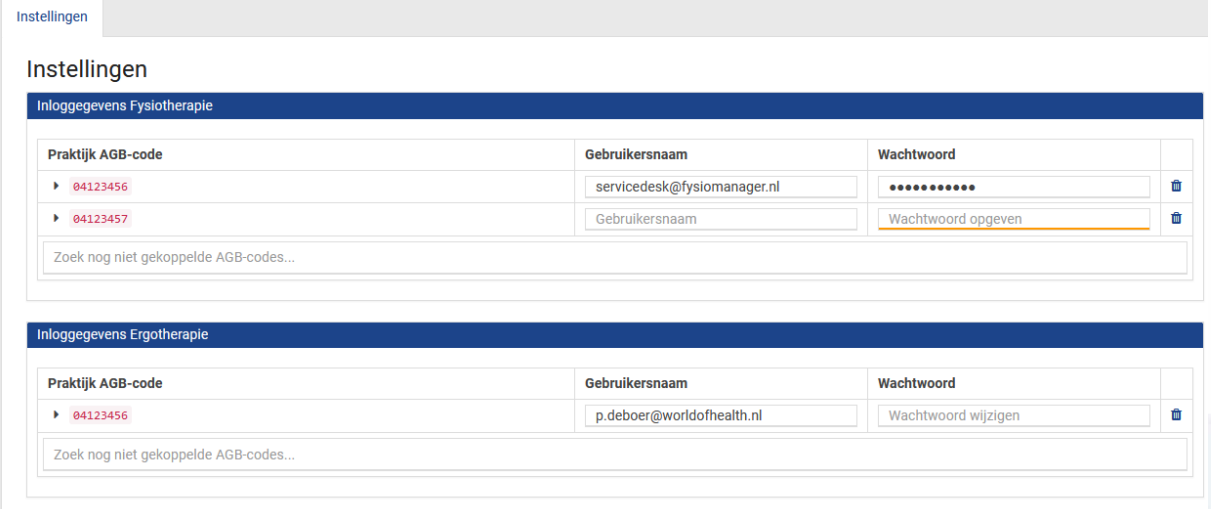

# **Factuurnummer wordt vermeld in behandelmoment en in behandel- / contactoverzicht**

Om beter inzicht te krijgen in de factuurhistorie van een behandelmoment is deze aanpassing gedaan: zowel in het behandelmoment als in het behandel- of contactoverzicht is de factuurdatum en het factuurnummer zichtbaar gemaakt voor beheerders en administrators. Hiermee kan snel gezien worden wanneer en in welke factuur een behandeling is meegegaan.

Wanneer een behandeling gecrediteerd wordt en daarna wordt deze weer gedeclareerd of gefactureerd, dan zal ieder (credit)factuurnummer worden vermeld bij de behandeling, inclusief de facturatiedatum.

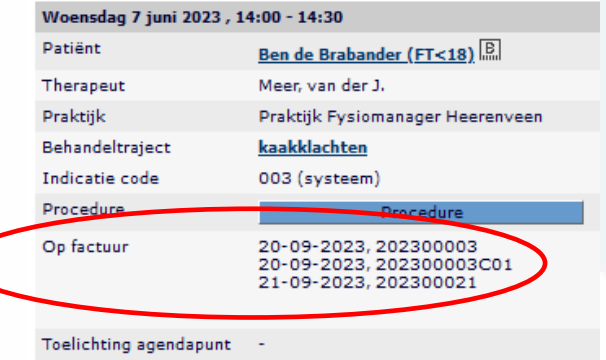

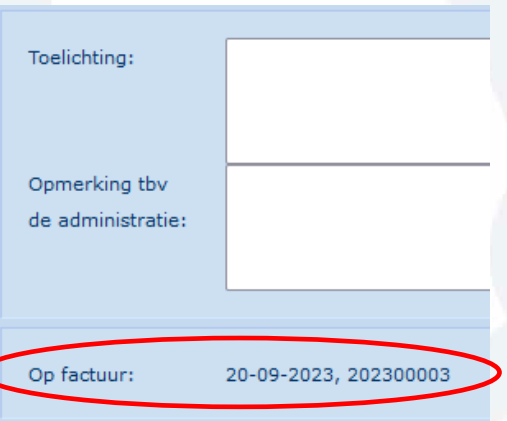

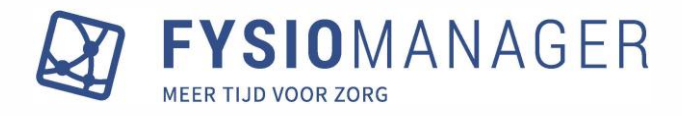

# **Nieuwe functies bij rechtenbeheer**

Bij het rechtenbeheer (Hoofdmenu – Beheer – Rechtenbeheer), waar de beheerder rechten kan toekennen en ontnemen aan andere gebruikers, is een filterfunctie ingebouwd waarmee de tabel getoond kan worden met alleen beheerders, administrators of 'therapeuten' (of read-only gebruikers).

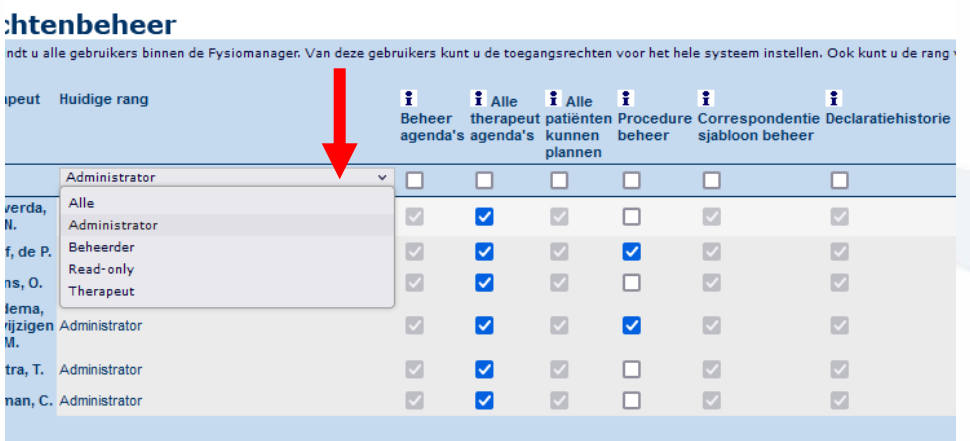

In een eerdere update is de mogelijkheid ingebouwd dat alle vinkjes in een kolom ineens gezet kunnen worden. Wat in deze update is meegenomen, is dat als het vinkje boven een kolom gezet of weggehaald wordt, dit betrekking heeft op alleen de collega's die onder het ingestelde filter vallen.

# **Tekst per praktijk in te voeren voor correspondentie**

In de praktijkkaart is er een extra tabblad 'Tekst' toegevoegd, waar een tekst kan worden getypt die specifiek voor deze praktijk is en die geplaatst kan worden in brieven en e-mails (bv afspraakbevestigingen).

Ŧ Procedure beheer

☑ M Ø Ø

Ø

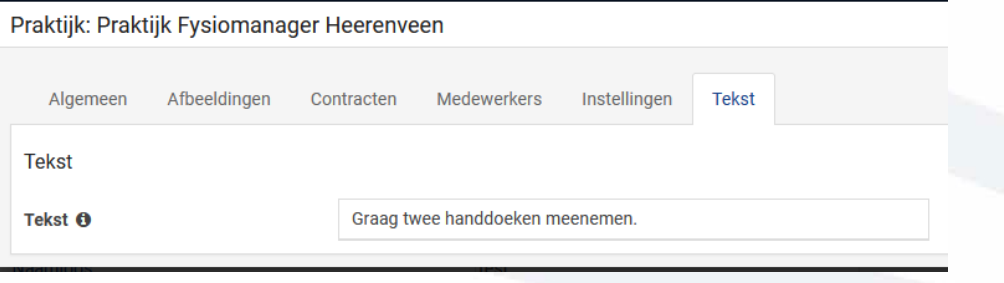

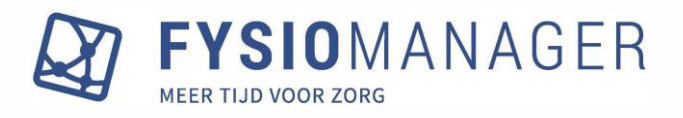

Via de correspondentie- en mailsjablonen kan via de + een variabele worden toegevoegd die zorgt dat de betreffende tekst op een specifieke plek in een brief of e-mail komt te staan.

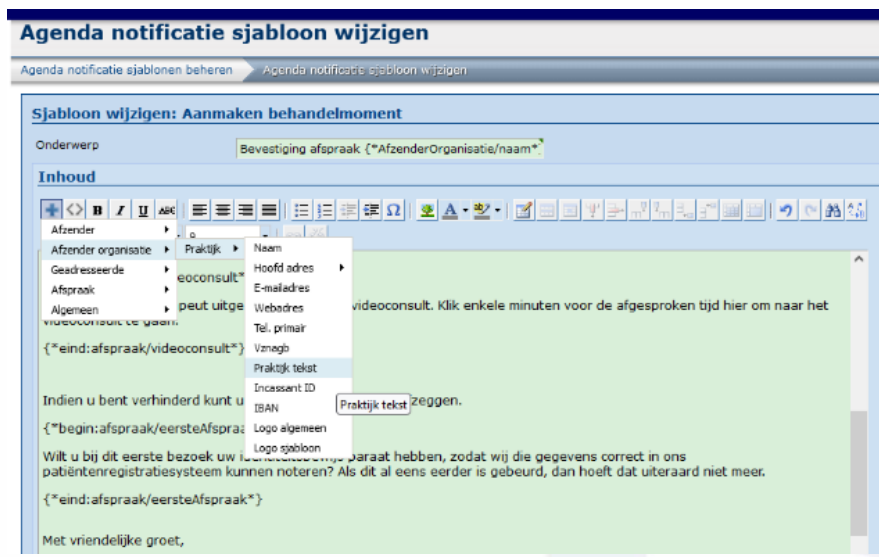

# **Kolom Resource toegevoegd aan FysioStats exports**

In twee exports die op te vragen zijn via Hoofdmenu – FysioStats – FysioStats Export is een kolom 'Resource' toegevoegd. De twee exports waar deze kolom in is toegevoegd, zijn:

- Tijd: per therapeut, per praktijk, een overzicht per behandeling met datum, tijd en tijdsduur.
- Tijd: per therapeut, per praktijk, een overzicht per afspraak met datum, tijd en tijdsduur.

Met deze toevoeging kunnen overzichten gedraaid worden op basis van het gebruik van resources, bijvoorbeeld hoe vaak en wanneer een bepaalde resource gebruikt is.

# **Dubbel plannen eigen basistarieven kan melding geven**

Via Hoofdmenu – Modules – Agenda is een nieuwe instellingsoptie toegevoegd: Eigen basistarieven mogen wel of niet dubbel ingepland worden. Standaard staat deze instelling op "Ja".

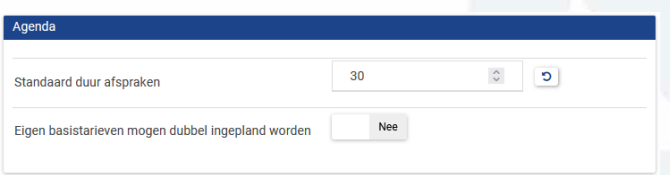

Wanneer deze instelling op "Nee" staat, zal Fysiomanager bij het dubbel plannen van een eigen basistarief (zelf aangemaakt behandeltype) dezelfde melding geven als bij het dubbel plannen van een Vektis-behandeltype op dezelfde dag.

# **Declaratie zorgverzekeraars per praktijk-AGB hersteld**

In een eerdere tussentijdse aanpassing is de fout hersteld waarbij ten onrechte alle zorgverzekeraars/labels die in één contract aanwezig zijn tot één declaratie werden samengevoegd. Nu wordt er rekening mee gehouden dat dit per zorgverzekeraar/label wordt gedaan. De workaround om iedere zorgverzekeraar afzonderlijk door te zetten naar concept is niet meer nodig.